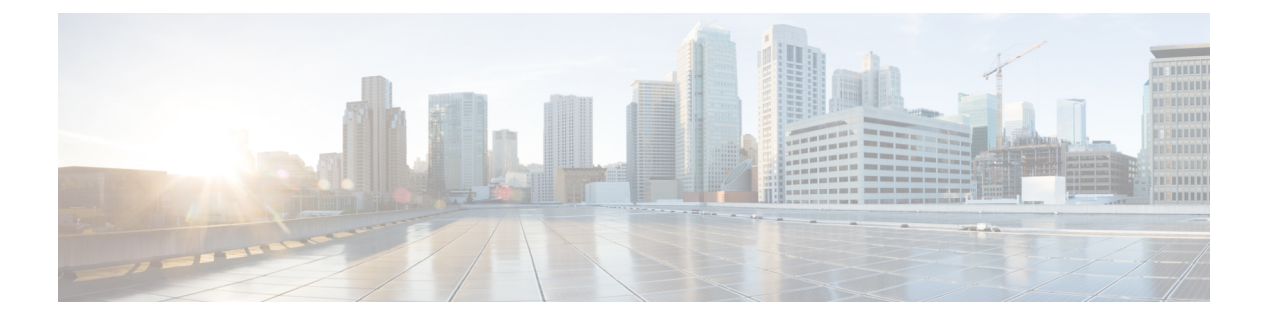

# 选项

- [AdminConfiguredBot](#page-1-0), 第2页
- [AllowUserCustomTabs](#page-1-1), 第2页
- [BrowserEngineForCustomTab](#page-1-2), 第2页
- [CalendarAutoRefreshTime](#page-2-0), 第3页
- [CalendarIntegrationType](#page-2-1), 第3页
- Callhistory Expire Days, 第 4 页
- [ConfMediaType](#page-3-1), 第4页
- [ConfigRefetchInterval](#page-3-2), 第4页
- [DisableClientConfigExchangeServer](#page-3-3), 第4页
- [DockedWindowPosition](#page-4-0), 第5页
- [DockedWindowVisible](#page-4-1), 第5页
- [Disable\\_Meeting\\_SSO\\_Browser\\_Cache](#page-4-2), 第5页
- [EnableBridgeConferencing](#page-4-3), 第5页
- [EnableLoadAddressBook](#page-5-0), 第6页
- [EnableCalendarIntegration](#page-5-1), 第6页
- [EnableProximity](#page-5-2), 第6页
- [EnableSaveChatHistoryToExchange](#page-6-0), 第7页
- [EnableVoipSocket](#page-6-1), 第7页
- [ExchangeAuthenticateWithSystemAccount](#page-6-2), 第7页
- [ExchangeAutodiscoverDomain](#page-7-0), 第 8 页
- [ExchangeDomain](#page-7-1), 第8页
- [ExchangeModernAuthentication](#page-8-0), 第9页
- [Exchange\\_UseCredentialsFrom](#page-8-1), 第9页
- 外部 [Exchange](#page-8-2) 服务器, 第9页
- 内部 [Exchange](#page-8-3) 服务器, 第9页
- [Location\\_Enabled](#page-9-0), 第 10 页
- [LOCATION\\_MATCHING\\_MODE](#page-9-1), 第10页
- Location Mode, 第 10 页
- [MacCalendarIntegrationType](#page-10-0), 第11页
- Prefer BIB Recorder, 第 11 页
- [SaveChatHistoryToExchangeOperationMode](#page-10-2), 第11页
- Set Status Away On Inactive, 第 12 页
- Set Status Away On Lock OS, 第 12 页
- [Set\\_Status\\_Inactive\\_Timeout](#page-12-0), 第 13 页
- [ShowContactPictures](#page-12-1), 第13页
- [ShowOfflineContacts](#page-12-2), 第13页
- [ShowTabLabel](#page-12-3), 第13页
- [StartCallWithVideo](#page-13-0), 第14页
- [Start\\_Client\\_On\\_Start\\_OS](#page-13-1), 第14页
- [UseBridgeForConferenceCalls](#page-13-2), 第14页
- [UserBridgeUriAdmin](#page-14-0), 第15页

## <span id="page-1-0"></span>**AdminConfiguredBot**

适用于 Cisco Jabber desktop、iPhone 和 iPad 客户端。

使用分配到公司目录中 bot 的 Jabber ID,自动向 Jabber 中的用户联系人列表添加 bot。组 **\_BotGroup** 会在用户的联系人列表中创建。您的用户也可以将 bot 手动添加到其联系人列表中。

示例:

<AdminConfiguredBot>bot1@example.com;bot2@example.com;bot3@example.com</AdminConfiguredBot>

#### <span id="page-1-1"></span>**AllowUserCustomTabs**

适用于 Cisco Jabber 桌面和移动客户端版本。

指定用户是否可以在客户端中创建自定义嵌入式选项卡。

对于移动客户端,您可以添加任意数量的自定义选项卡,但在客户端中只显示10个自定义选项卡。 如果您在客户端中添加了 10 个自定义选项卡,则用户无法再添加自定义选项卡。

- true (默认值)— 客户端中显示用于创建自定义选项卡的菜单选项。
- false 用于创建自定义选项卡的菜单选项不会显示在客户端中。

示例: <AllowUserCustomTabs>false</AllowUserCustomTabs>

#### <span id="page-1-2"></span>**BrowserEngineForCustomTab**

适用于 Cisco Jabber Windows 版本

Jabber 使用 Chrome 作为自定义选项卡的默认浏览器引擎。但是,在某些部署中,Chrome 引擎可能 无法正常工作。

在版本 12.6(2) 和更高版本中,您可以为使用 BrowserEngineForCustomTab 为自定义选项卡选择浏览 器引擎。允许的值包括:

- Chrome (默认值) 使用 Chrome 作为自定义选项卡的浏览器引擎。
- IE 使用 IE 作为自定义选项卡的浏览器引擎。

 $\overline{\pi}$ 例: <BrowserEngineForCustomTab>Chrome</BrowserEngineForCustomTab>

## <span id="page-2-0"></span>**CalendarAutoRefreshTime**

适用于 Cisco Jabber 桌面客户端。

定义在几分钟之后刷新集成日历的分钟数。默认值为零,表示日历不会自动刷新。此配置参数仅适 用于 Google Calendar 和 IBM Notes 日历集成。

Mac 的默认值为 5, 表示日历每五秒自动刷新一次。此配置参数仅适用于 Exchange 日历集成。

注释 高频更新可能会影响 IBM Lotus Notes 服务器的性能。

示例: <CalendarAutoRefreshTime>0</CalendarAutoRefreshTime>

## <span id="page-2-1"></span>**CalendarIntegrationType**

适用于 Cisco Jabber Windows 版本。

此参数与 Meetings Enabled 参数配合使用。

- 0—在客户端用户界面的"会议"选项卡中禁用日历集成。如果禁用此参数,则客户端中的"会 议"选项卡为空,但"会议"选项卡仍留在中央窗口内。
- 1 在客户端用户界面的"会议"选项卡中启用 Microsoft Outlook 日历集成。
- 2 在客户端用户界面的"会议"选项卡中启用 IBM Lotus Notes 日历集成。
- 3 在客户端用户界面的"会议"选项卡中启用 Google Calendar 集成。

重新启动 Cisco Jabber 以应用更改。

示例: <CalendarIntegrationType>1</CalendarIntegrationType>

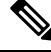

注释 客户端用户可以在选项对话框的日历选项卡上覆盖此设置。

## <span id="page-3-0"></span>**Callhistory\_Expire\_Days**

适用于所有客户端。

指定删除呼叫历史记录之前的天数。存储的最大记录数为 250。 如果该值为零或未指定,则呼叫历史记录将存储最大呼叫记录数,即 250。 示例: <Callhistory Expire Days>2</Callhistory Expire Days> 当呼叫历史记录项达到计数 250 或到指定的过期天数时,最早的项将被删除。

#### <span id="page-3-1"></span>**ConfMediaType**

适用于所有客户端。

指定客户端如何连接到 Cisco 协作会议室中的会议。例如, 如果将参数设置为 WebExOnly, 当用户 在"会议"选项卡或会议邀请中选择"加入会议"时,他们将使用 Cisco Webex 连接到会议。

指定用于 Cisco 协作会议室的会议邀请类型。

- BridgeOnly 加入按钮使用 SIP 加入会议。
- WebExOnly 加入按钮使用 Cisco Webex 来加入会议。
- 未定义任何值 加入按钮使用 SIP 加入会议, 链接使用 Cisco Webex 加入会议。

示例:<ConfMediaType>WebExOnly</ConfMediaType>

#### <span id="page-3-2"></span>**ConfigRefetchInterval**

适用于所有 Cisco Jabber 客户端。

指定 Jabber 从服务器获取刷新配置的时间间隔(以小时为单位)。Jabber 在指定值前后一小时内挑 选一个随机的重新获取点。例如,如果值为 5, 则 Jabber 将选择 4 到 6 小时之间的一个随机时间。 最小值为 4。

默认值为 8 小时。

示例: <ConfigRefetchInterval>5</ConfigRefetchInterval>

## <span id="page-3-3"></span>**DisableClientConfigExchangeServer**

适用于 Cisco Jabber Windows 版本和 Cisco Jabber Mac 版本。

禁用 InternalExchangeServer 和 ExternalExchangeServer 的客户端设置,并强制在 TFTP 服务器上使用 InternalExchangeServer 和 ExternalExchangeServer。

• true — 禁用 InternalExchangeServer 和 ExternalExchangeServer 的客户端设置。

• false(默认值)— 启用 InternalExchangeServer 和 ExternalExchangeServer 的客户端设置

```
示例:
```
<DisableClientConfigExchangeServer>true</DisableClientConfigExchangeServer>

## <span id="page-4-0"></span>**DockedWindowPosition**

适用于 Cisco Jabber Windows 版本。

在用户屏幕上设置停驻窗口的位置。

- TopCenter (默认值) 停驻窗口的位置在屏幕中上方。
- TopLeft 停驻窗口的位置在屏幕左上方。
- TopRight 停驻窗口的位置在屏幕右上方。

示例: <DockedWindowPosition>TopLeft</DockedWindowPosition>

### <span id="page-4-1"></span>**DockedWindowVisible**

适用于 Cisco Jabber Windows 版本。

指定在客户端启动时是否显示停驻窗口。

- true 在客户端启动时显示停驻窗口。
- false 在客户端启动时不显示停驻窗口。

示例: <DockedWindowVisible>false</DockedWindowVisible>

## <span id="page-4-2"></span>**Disable\_Meeting\_SSO\_Browser\_Cache**

适用于 Cisco Jabber Mac 版本

指定用户启用还是禁用会议 SSO SessionTicket 的浏览器缓存。

- true 浏览器缓存已禁用。
- false(默认值)— 浏览器缓存已启用。

## <span id="page-4-3"></span>**EnableBridgeConferencing**

适用于所有 Cisco Jabber 客户端。 指定客户端上是否有"使用我的会议服务"选项。

- true 会议服务选项显示在客户端中。
- false(默认值)— 会议服务选项不会显示在客户端中。

示例: <EnableBridgeConferencing>true</EnableBridgeConferencing>

#### <span id="page-5-0"></span>**EnableLoadAddressBook**

适用于 Cisco Jabber 移动客户端。

指定是否在 Cisco Jabber 联系人列表中加载电话中的本地联系人。

- true(默认值)— 在 Cisco Jabber 联系人列表中加载本地联系人。
- false 不会在 Cisco Jabber 联系人列表中加载本地联系人。

 $\overline{\pi}$ 例: <EnableLoadAddressBook>true</EnableLoadAddressBook>

## <span id="page-5-1"></span>**EnableCalendarIntegration**

适用于 Cisco Jabber 移动客户端。

指定客户端中是否有"会议"选项。

- true 会议选项在客户端中可用。用户的设备日历中的所有事件都与 Jabber 集成在一起。
- false(默认值)— 会议选项在客户端中不可用。

示例:

<EnableCalendarIntegration>true</EnableCalendarIntegration>

## <span id="page-5-2"></span>**EnableProximity**

适用于 Cisco Jabber Windows 版本和 Mac 版本。

允许 Jabber 客户端连接到启用接近的设备,然后以无线方式共享其屏幕。通过超声侦听启用接近。 超声音频捕获需要48KHz采样率。麦克风需要取消静音以使超声音频捕获工作。如果使用了蓝牙头 戴式耳机,可能会影响设备检测。

支持的设备包括Cisco MX、SX、DX、IX和CiscoWebexRoom系列终端。设备具有最大连接限制。 如果连接已满,新的配对请求将不会被接受,直到其他人从设备断开连接。

- true(默认值)— 用户可以配对启用接近的设备。
- false 用户无法配对启用接近的设备。

示例: <EnableProximity>true</EnableProximity>

### <span id="page-6-0"></span>**EnableSaveChatHistoryToExchange**

适用于 Cisco Jabber Windows 和 Mac 版本的内部部署和 Office 365 部署。

使客户端自动将聊天历史记录保存到用户Microsoft Outlook应用程序中的Cisco JabberChats文件夹。

- true 可将聊天历史记录保存到 Outlook 文件夹。
- false(默认值)— 不会将聊天历史记录保存到 Outlook 文件夹。

 $\overline{\pi}$ 例: <EnableSaveChatHistoryToExchange>true</EnableSaveChatHistoryToExchange>

#### <span id="page-6-1"></span>**EnableVoipSocket**

适用于 Cisco Jabber iPhone 和 iPad 版本。

指定 Jabber 是否使用 VoIP 套接字设置与 Cisco Unified Communication Manager 服务器的 SIP 连接。 即使 Jabber 处于非活动状态,Jabber 也会刷新保持活动计时器参数以重新注册 Cisco Unified Communication Manager 服务器, 以保持通过 VoIP 套接字注册的 SIP。

如果您使用的是 Apple 推送通知 (APN),Jabber 用户将始终在 Jabber 中接收呼叫,即使其 Jabber 应 用程序处于非活动状态。如果未使用 APN, 则将此参数设置为 true 以确保 Jabber 用户即使在其应用 程序处于非活动状态时也会收到其呼叫。

Jabber 将在 Cisco UC Manager 设备页面中注册,直到 iOS 中的 TCP 连接超时。

- true (默认值) 启用 VoIP 套接字和保持活动计时器, 以确保 Jabber 即使在不活动时也会收到 呼叫。
- false VoIP 套接字和保持活动计时器已禁用。我们建议您仅在启用了 APN 时将此值设置为 false。否则,如果将此参数设置为 false,则 Cisco Unified Communication Manager 的 SIP 连接在 短时间(由操作系统控制)之后关闭,并且 Jabber 变为非活动状态。

如果参数值发生变化,Cisco Jabber 将自动注销用户。

示例: <EnableVoipSocket>true</EnableVoipSocket>

#### <span id="page-6-2"></span>**ExchangeAuthenticateWithSystemAccount**

适用于 Cisco Jabber Windows 版本。

对 Microsoft Exchange 服务器的身份验证方式。要将聊天历史记录保存到 Microsoft Outlook 文件夹, 此参数可让客户端使用登录用户的操作系统帐户详细信息对Exchange服务器进行验证。此身份验证 方法使用 Windows NT LAN Manager (NTLM) 安全协议。

- true(默认值)— 客户端使用用户的操作系统帐户详细信息来验证 Exchange 服务器。
- false 客户端不使用用户的操作系统帐户详细信息来验证 Exchange 服务器。相反, 用户必须 在选项对话框的 **Outlook** 选项卡中输入其凭证。

如果 ExchangeModernAuthentication 已启用,Jabber 会忽略 ExchangeAuthenticateWithSystemAccount。

示例: <ExchangeAuthenticateWithSystemAccount>false</ExchangeAuthenticateWithSystemAccount>

## <span id="page-7-0"></span>**ExchangeAutodiscoverDomain**

适用于 Cisco Jabber Windows 和 Mac 版本内部部署。

指定客户端用于搜索Exchange服务器的域。这在Exchange服务器的域和用户凭证的域不同时使用。

将参数值定义为要搜索 Exchange 服务器的域。客户端使用域在以下 Web 地址之一搜索 Exchange 服 务器:

https://<domain>/autodiscover/autodiscover.svc

https://autodiscover.<domain>/ autodiscover/autodiscover.svc

如果 ExchangeModernAuthentication 已启用,Jabber 会忽略 ExchangeAutodiscoverDomain。

示例:<ExchangeAutodiscoverDomain>*domain*</ExchangeAutodiscoverDomain>

#### <span id="page-7-1"></span>**ExchangeDomain**

适用于 Cisco Jabber 桌面客户端。

指定 Microsoft Exchange 服务器的域。此参数与 Exchange UseCredentialsFrom 参数一起使用, 如下 例所示:

- Exchange UseCredentialsFrom = CUCM (其中用户名的格式为 username@domain.com)
- ExchangeDomain = otherdomain.com
- •在这种情况下,username@otherdomain.com 用于对 Exchange 服务器进行身份验证。

在以下场景下使用此参数:

- 如果 Exchange 服务器和 Cisco Unified Communications Manager 有不同的域。
- 如果您的 Cisco Unified Communications Manager 为 10.5 之前的版本,并且您想要使用 Office 365 进行身份验证。在 10.5 之前的 Cisco Unified Communications Manager 版本中, 凭证不包含域, 但使用 Office 365 进行身份验证需要域。此参数用于设置 Exchange 服务器的域。

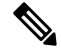

对于 Cisco Jabber Windows 版本,如果 ExchangeAuthenticateWithSystemAccount 参数设置为 true, 则 此参数不起任何作用。 注释

#### <span id="page-8-0"></span>**ExchangeModernAuthentication**

适用于 Cisco Jabber 桌面客户端。

确定 Jabber 是否使用现代身份验证对 Exchange 服务器进行身份验证。

将键设置为 true 以启用 Office 365 部署中 Exchange 服务的 Office 365 自动发现和现代身份验证。

启用了 ExchangeModernAuthentication 时, Jabber 会忽略以下参数: ExchangeAuthenticateWithSystemAccount、ExchangeAutodiscoverDomain、InternalExchangeServer、 ExternalExchangeServer。

- true 现代身份验证已启用。
- false (默认值) 现代验证已禁用

<ExchangeModernAuthentication>*true*</ExchangeModernAuthentication

## <span id="page-8-1"></span>**Exchange\_UseCredentialsFrom**

适用于 Cisco Jabber 桌面客户端。

无法用于 Office 365 部署。

对 Microsoft Exchange 服务器的身份验证方式。要将聊天历史记录保存到 Microsoft Outlook 文件夹, 它会使用用户的以下身份验证器参数凭证之一同步 Exchange 凭证:

- CUP 对 Exchange 使用 IM and Presence 服务凭证
- CUCM 对 Exchange 使用 Cisco Unified Communications Manager 凭证
- WEBEX 对 Exchange 使用 Cisco Webex 凭证

 $\overline{\pi}$ 例: <Exchange UseCredentialsFrom>CUCM</Exchange UseCredentialsFrom>。

## <span id="page-8-3"></span><span id="page-8-2"></span>外部 **Exchange** 服务器

适用于 Cisco Jabber 桌面客户端。

指定 Exchange 服务器地址,客户端在将聊天历史记录保存到 Outlook 文件夹时使用此服务器。

如果 ExchangeModernAuthentication 已启用,Jabber 会忽略 ExchangeAuthenticateWithSystemAccount。

示例: <ExternalExchangeServer>external\_exchange\_server</ExternalExchangeServer>

## 内部 **Exchange** 服务器

适用于 Cisco Jabber 桌面客户端。

指定服务器地址的方法。要将聊天历史记录保存到 Outlook 文件夹,请手动定义内部 Exchange 服务 器。

如果 ExchangeModernAuthentication 已启用,Jabber 会忽略 InternalExchangeServer。

示例: <InternalExchangeServer>Internal\_exchange\_server</InternalExchangeServer>

## <span id="page-9-0"></span>**Location\_Enabled**

适用于 Cisco Jabber 桌面客户端。

适用于 Cisco Jabber Windows 版本。

指定位置选项卡是否显示在 Jabber 设置中。位置选项卡用于与位置相关的设置。

• true(默认值)— "位置"选项卡显示在客户端中。

• false — 位置选项卡不会显示在客户端中。

示例: <Location Enabled>false</Location Enabled>

## <span id="page-9-1"></span>**LOCATION\_MATCHING\_MODE**

适用于 Cisco Jabber 桌面客户端。

适用于 Cisco Jabber Windows 版本。

确定客户端如何为位置功能检测当前的网络位置。

- MacAddressOnly(默认值)— 客户端使用网络默认网关的 Mac 地址。
- MacAddressWithSubnet 客户端使用默认网关的唯一子网地址和 Mac 地址对。

示例: <LOCATION\_MATCHING\_MODE>MacAddressWithSubnet</LOCATION\_MATCHING\_MODE>

#### <span id="page-9-2"></span>**Location\_Mode**

适用于 Cisco Jabber 桌面客户端。

适用于 Cisco Jabber Windows 版本。

指定是否已启用位置功能,以及在检测到新位置时是否通知用户。

- ENABLED(默认值)— 已开启位置功能。检测到新位置时通知用户。
- DISABLED 已关闭位置功能。检测到新位置时,不会通知用户。
- ENABLEDNOPROMPT 已开启位置功能。检测到新位置时,不会通知用户。

示例: <Location Mode>DISABLED</Location Mode>

#### <span id="page-10-0"></span>**MacCalendarIntegrationType**

适用于 Cisco Jabber Mac 版本。

此参数与 Meetings\_Enabled 参数配合使用, 指定要与 Jabber 集成哪种类型的日历。

- 0 一 在客户端的会议选项卡中禁用日历集成。如果禁用此参数,会议选项卡仍在客户端中,但 为空。
- 1 (默认值) 在客户端的会议选项卡中启用 Microsoft Outlook 日历集成。
- 2 在客户端的会议选项卡中启用 Mac 日历集成。
- 3 在客户端的会议选项卡中启用 Google Calendar 集成。

示例: <MacCalendarIntegrationType>2</MacCalendarIntegrationType>

#### <span id="page-10-1"></span>**Prefer\_BIB\_Recorder**

适用于 Cisco Jabber 桌面客户端

在使用 Unified Communications Manager 版本 12.5(1) 和更高版本的部署中,Jabber 可以使用 Jabber 的内置桥 (BiB) 支持 Unified CM 的按需录音。默认情况下, 如果用户加入具有设置为对呼叫进行录 音的外部网桥的会议呼叫,Jabber 将使用该外部网桥进行录音。

出于合规性原因,有些组织可能希望所有录音使用 Jabber BiB。您可以使用 Prefer\_BIB\_Recorder 参 数在 Jabber BiB 上实施录音。允许的值包括:

- true 对所有呼叫使用 Jabber BiB 录音器。
- false(默认值)— 如果可用,请在外部网桥上录音。

 $\overline{\pi}$ 例: <Prefer\_BIB\_Recorder>true</Prefer\_BIB\_Recorder>

#### <span id="page-10-2"></span>**SaveChatHistoryToExchangeOperationMode**

适用于 Cisco Jabber 桌面客户端。

替换 EnableSaveChatHistoryToExchange 参数。

指定用户是否可以将聊天历史记录保存到用户 Microsoft Outlook 应用程序中的 Cisco Jabber Chats 文 件夹。

- DisabledByPolicy(默认值)— 用户不能将聊天历史记录保存至 Microsoft Outlook。选项将聊天 会话保存至 **Microsoft Outlook** 中的 **"Cisco Jabber Chats"** 文件夹在客户端中不可见。
- EnabledByPolicy 聊天会保存到 Microsoft Outlook。客户端会显示选项将聊天会话保存至 **Microsoft Outlook** 中的 **"Cisco Jabber Chats"** 文件夹。

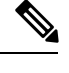

使用此选项,您必须设置身份验证方法,让客户端通过 Exchange 服务器 进行身份验证。您可以选择使用单点登录或通过同步凭证进行身份验证。 有关详细信息,请参阅 *Cisco Jabber* 内部部署。 注释

- DisabledByDefault—用户可以将聊天保存到Microsoft Outlook。选项将聊天会话保存至**Microsoft Outlook** 中的 **"Cisco Jabber Chats"** 文件夹在客户端中未选中,但用户可以更改。
- EnabledByDefault—用户可以将聊天保存到Microsoft Outlook。选项将聊天会话保存至**Microsoft Outlook** 中的 **"Cisco Jabber Chats"** 文件夹在客户端中已选中,但用户可以更改。
- OnPremOnlyByPolicy 仅当 Jabber 在公司网络上时将聊天保存到 Microsoft Outlook。Jabber 不 会将聊天保存到 MRA 上的 Outlook。选项将聊天会话保存至 **Microsoft Outlook** 中的 **"Cisco Jabber Chats"** 文件夹在"选项"菜单的 Outlook 选项卡中可见,但是为灰色,用户不可以更 改。
- OnPremOnlyByDefault 仅当 Jabber 在公司网络中时, 用户可选择将聊天保存到 Microsoft Outlook。Jabber不会将聊天保存到MRA上的Outlook。选项将聊天会话保存至**MicrosoftOutlook** 中的 **"Cisco Jabber Chats"** 文件夹在"选项"菜单的 Outlook 选项卡已选中,但用户可以更改。

```
示例:
```
<SaveChatHistoryToExchangeOperationMode>EnabledByDefault</SaveChatHistoryToExchangeOperationMode>

## <span id="page-11-0"></span>**Set\_Status\_Away\_On\_Inactive**

适用于 Cisco Jabber Windows 版本。

指定当用户处于非活动状态时,忙闲状态是否更改为离开。

- true 当用户处于非活动状态时, 忙闲状态更改为离开。
- false 当用户处于非活动状态时,忙闲状态不更改为离开。

示例: <Set Status Away On Inactive>false</Set Status Away On Inactive>

## <span id="page-11-1"></span>**Set\_Status\_Away\_On\_Lock\_OS**

适用于 Cisco Jabber Windows 版本。

指定当用户锁定其操作系统时,忙闲状态是否更改为离开。

- true (默认值)— 当用户锁定其操作系统时, 忙闲状态更改为离开。
- false 当用户锁定其操作系统时, 忙闲状态不更改为离开。

示例: <Set Status Away On Lock OS>false</Set Status Away On Lock OS>

## <span id="page-12-0"></span>**Set\_Status\_Inactive\_Timeout**

适用于 Cisco Jabber 桌面客户端。

如果用户处于非活动状态,设置忙闲状态更改为离开之前的时间(分钟)。

默认值为 15。

示例: <Set Status Inactive Timeout>10</Set Status Inactive Timeout>

## <span id="page-12-1"></span>**ShowContactPictures**

适用于 Cisco Jabber Windows 版本客户端。

指定联系人照片是否显示在联系人列表中。

- true(默认值)— 联系人照片显示在联系人列表中。
- false 联系人照片不显示在联系人列表中。

示例: <ShowContactPictures>false</ShowContactPictures>

#### <span id="page-12-2"></span>**ShowOfflineContacts**

仅适用于 Cisco Jabber Windows 和移动客户端。

指定离线联系人是否显示在联系人列表中。

- true(默认值)— 离线联系人显示在联系人列表中。
- false 离线联系人不显示在联系人列表中。

示例: <ShowOfflineContacts>false</ShowOfflineContacts>

#### <span id="page-12-3"></span>**ShowTabLabel**

适用于 Cisco Jabber 桌面客户端。

默认情况下,12.6 版中的客户端不会在中央窗口中显示选项卡标签。用户可以通过其首选项启用选 项卡标签。

如果要更改显示选项卡的默认行为,请使用 ShowTabLabel 参数。允许的值包括:

- true 客户端显示选项卡标签。
- false(默认值)— 客户端不会显示选项卡标签。

```
示例: <ShowTabLabel>true</ShowTabLabel>
```
#### <span id="page-13-0"></span>**StartCallWithVideo**

适用于所有 Cisco Jabber 客户端。

指定当用户发出呼叫时的呼叫开始方式。呼叫可以仅以音频开始,或以音频和视频开始。

- true (默认值) 呼叫总是以音频和视频开始。
- false 呼叫始终仅以音频开始。

示例: <StartCallWithVideo>false</StartCallWithVideo>

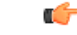

服务器设置优先于客户端配置文件中的此参数。但是,如果用户在客户端用户界面中更改默认选项, 则该设置优先于服务器和客户端配置。 重要事项

适用于 Cisco Unified Communications Manager 版本 9.x 和更高版本

- **1.** 打开 **Cisco Unified CM** 管理界面。
- **2.** 选择系统 > 企业参数。
- **3.** 设置永不启动视频呼叫参数的值,然后选择保存。

## <span id="page-13-1"></span>**Start\_Client\_On\_Start\_OS**

适用于 Cisco Jabber Windows 版本和 Cisco Jabber Android 版本。

指定客户端在操作系统启动时是否自动启动。

- true 客户端自动启动。
- false(默认值)— 客户端不会自动启动。

无论此参数的值如何设置,用户都可以使用 Jabber Android 版本中的 UI 设置启动 **Cisco Jabber**。

示例: <Start Client On Start OS>true</Start Client On Start OS>

### <span id="page-13-2"></span>**UseBridgeForConferenceCalls**

适用于所有客户端。

指定用户是否可以使用会议桥进行会议呼叫。

- true (默认值) 用户看到使用我的会议服务已启用。
- false 用户看到使用我的会议服务已禁用。

## <span id="page-14-0"></span>**UserBridgeUriAdmin**

适用于所有客户端。

指定客户端中会议服务的模式。例如,如果模式设置为 %%uid%%@example.com, 并且用户 Adam McKenzie 的用户 ID 为 amckenzie, 则会议服务自动设置为 amckenzie@example.com。此参数与 EnableBridgeConferencing 一起使用。

示例: <UserBridgeUriAdmin>%%uid%%@example.com</UserBridgeUriAdmin>

**UserBridgeUriAdmin**

 $\mathbf{l}$